# **HƯỚNG DẪN NỘP HỌC PHÍ VÀO TÀI KHOẢN ĐỊNH DANH DÀNH CHO PHHS**

1

3

Quý PHHS có thể nộp học phí vào tài khoản định danh theo 3 cách:  $\begin{vmatrix} 2 \end{vmatrix}$ 

Nộp học phí trên VCB Digibank

Nộp học phí trên kênh giao dịch điện tử của các ngân hàng khác

Nộp học phí tại quầy giao dịch của VCB hoặc các ngân hàng khác

**1. Nộp học phí trên VCB Digibank:**

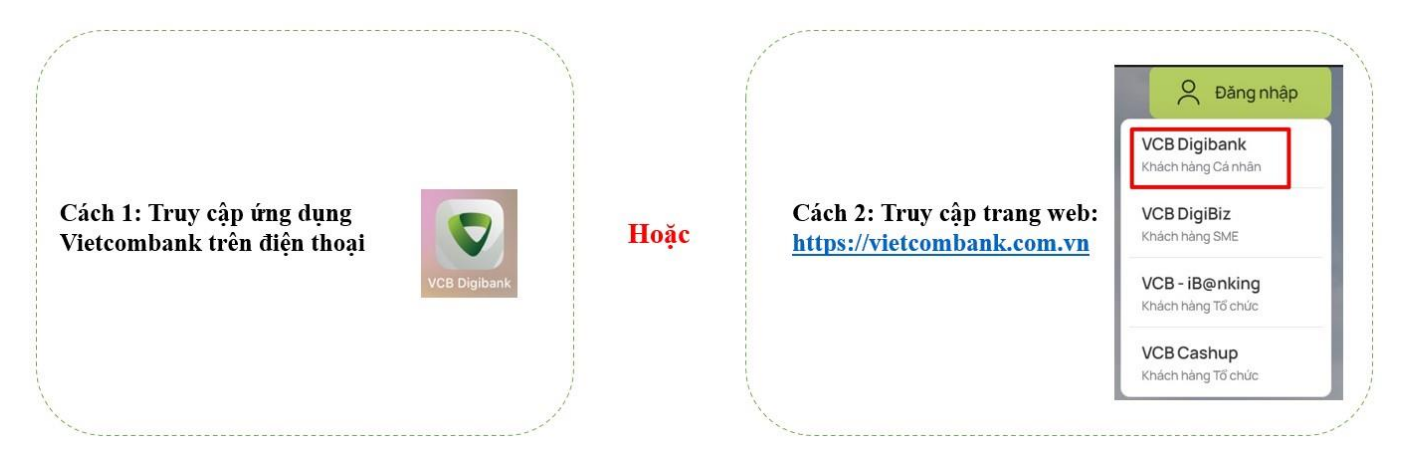

### **Bước 1: Đăng nhập và chọn Chuyển tiền trong VCB**

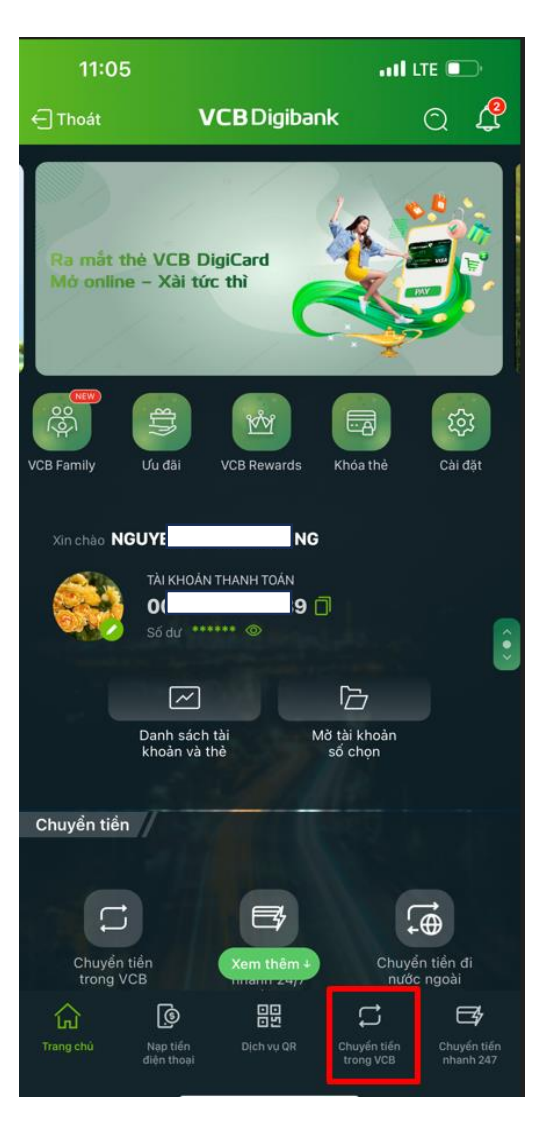

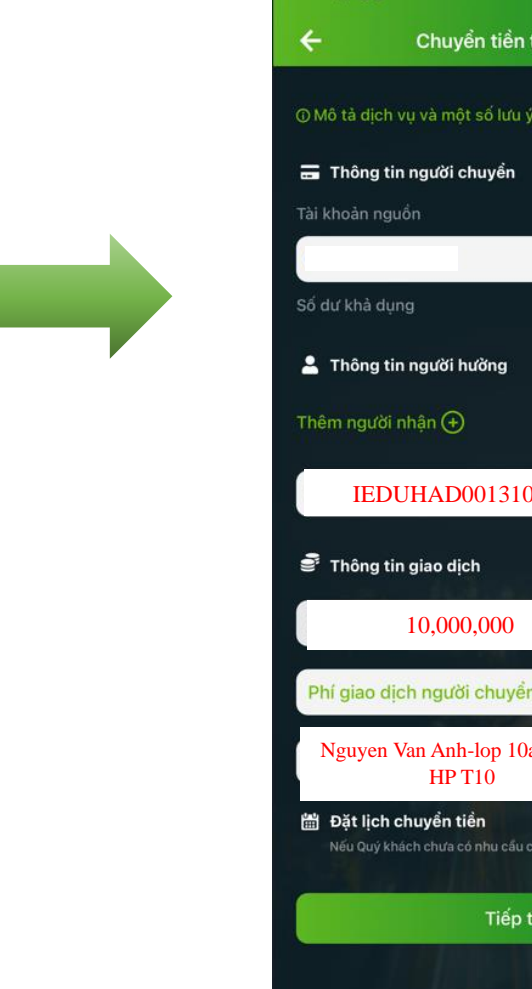

#### **Bước 2: Nhập thông tin**

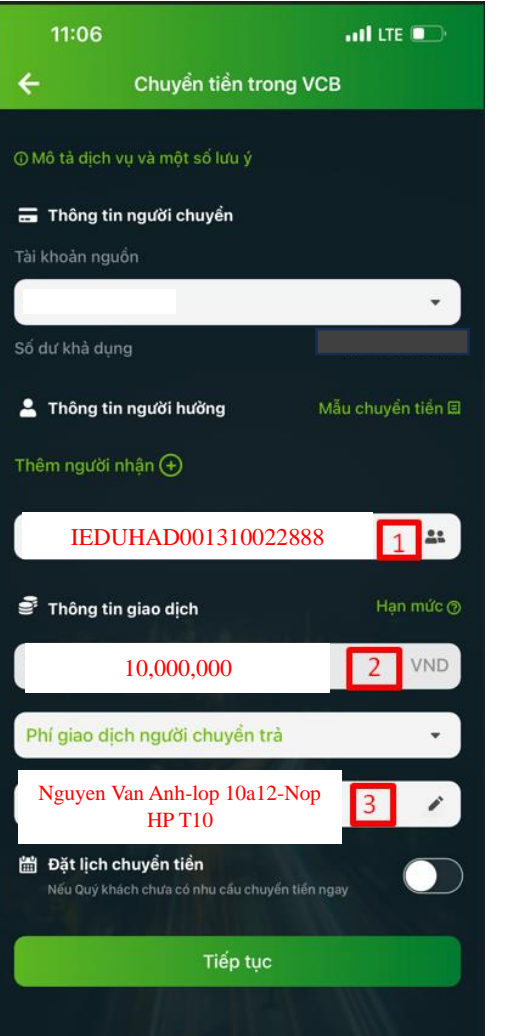

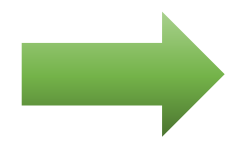

- 1. Nhập số TK định danh Ví dụ: IDEUHAD001310022888
- 2. Nhập số tiền học phí
- 3. Nhập nội dung: Nhập theo cú pháp quy định của nhà trường (nếu có)

### **Bước 3: Xác nhận thông tin và nhập phương thức xác thực**

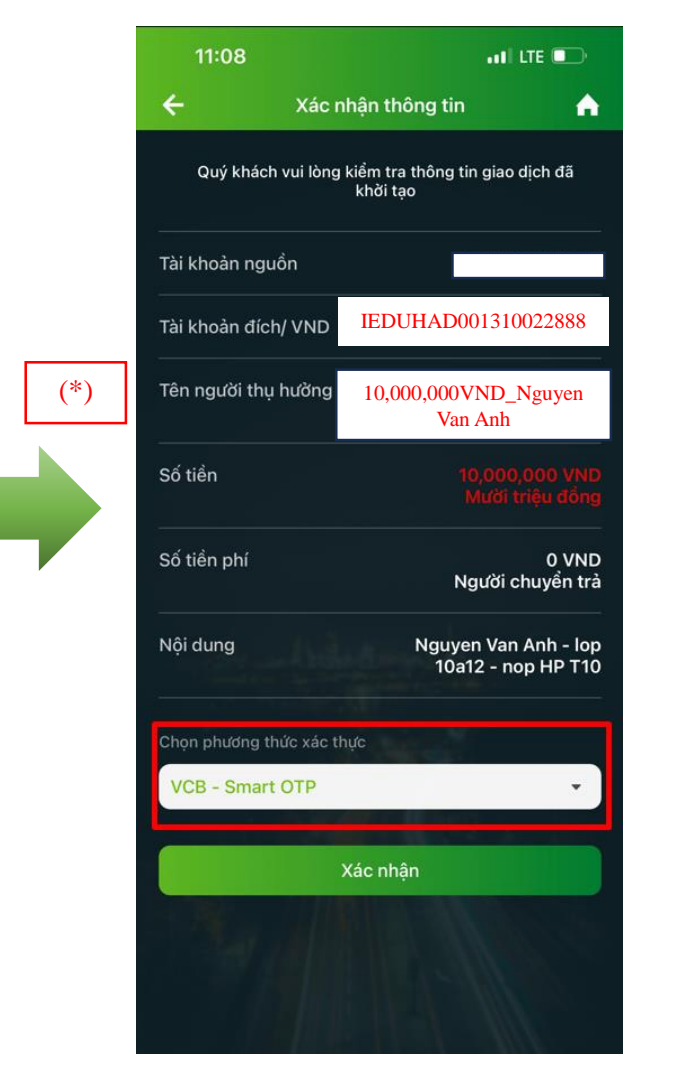

**Bước 4: Lưu mẫu chuyển tiền hoặc lưu thông tin người thụ hưởng cho lần giao dịch tiếp theo tại Màn hình xác nhận giao dịch thành công (cho lần đầu thực hiện giao dịch)**

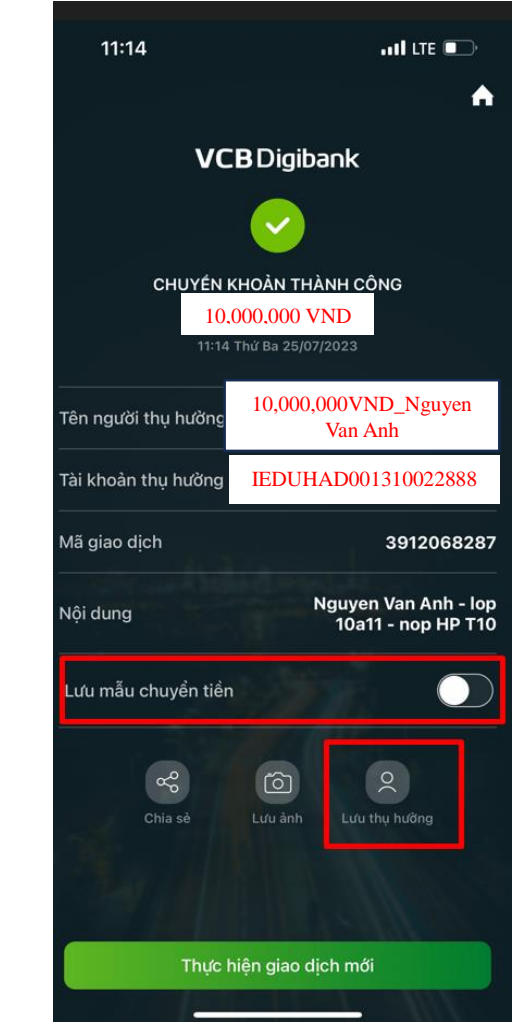

**(\*) Ghi chú:** Tên người thụ hưởng hiển thị theo cấu trúc: SỐ TIỀN HỌC PHÍ\_TÊN HSSV

## **2. Nộp học phí trên kênh giao dịch điện tử của các ngân hàng khác**

Thông tin giao dịch cần nhập tại KÊNH ĐIỆN TỬ của các Ngân hàng khác

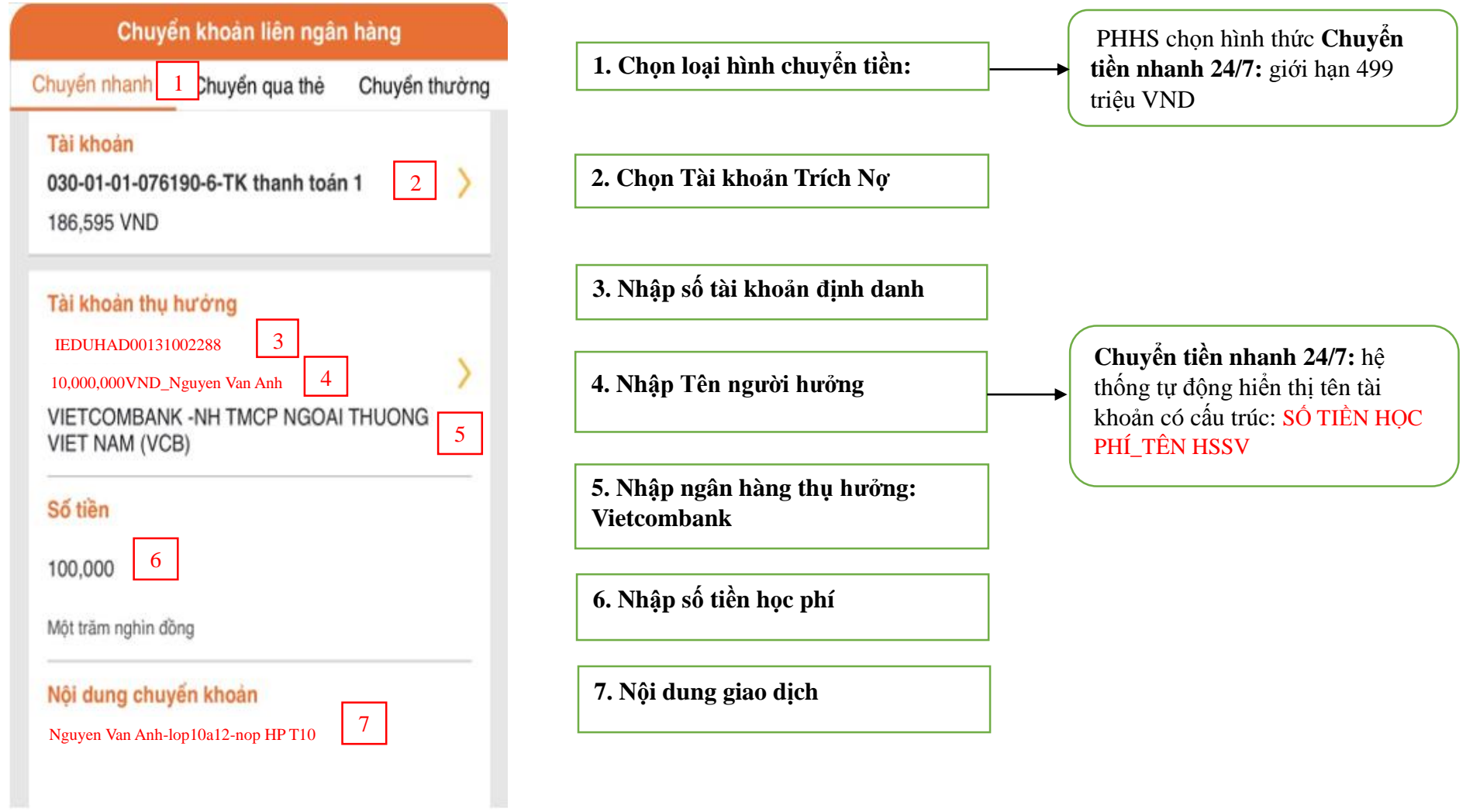

#### **3. Nộp học phí tại quầy giao dịch của Vietcombank hoặc các ngân hàng khác:**

Quý PHHS đến quầy giao dịch của Vietcombank hoặc các ngân hàng khác và yêu cầu nộp tiền mặt vào tài khoản định danh. Các thông tin giao dịch cần cung cấp gồm:

- Số tài khoản định danh;
- Tên tài khoản theo cấu trúc: SỐ TIỀN HỌC PHÍ\_TÊN HSSV;
- Ngân hàng hưởng;
- Số tiền;
- Nội dung.

*Ví dụ: Số tài khoản định danh: IEDUHAD00131008888 Tên tài khoản: 10,000,000VND\_Nguyen Van Anh Ngân hàng hưởng: Vietcombank Số tiền: 10,000,000 VND Nội dung: Nguyen Van Anh – lop 10a12 – nop HP T10*